#### [Schlagwort1,](https://openschulportfolio.de/tag:schlagwort1?do=showtag&tag=Schlagwort1) [Schlagwort2,](https://openschulportfolio.de/tag:schlagwort2?do=showtag&tag=Schlagwort2) [Schlagwort3](https://openschulportfolio.de/tag:schlagwort3?do=showtag&tag=Schlagwort3)

# **Schlagworte verwenden**

Man kann Seiten automatisch verschlagworten. Dazu fügt man (am besten ganz oben oder ganz unten auf der Wikiseite) die folgenden Steuerbefehle ein:

```
{{tag>Schlagwort1 Schlagwort2 Schlagwort3}}
```
Auf dieser Seite kann man sehen, wie das dann aussieht.

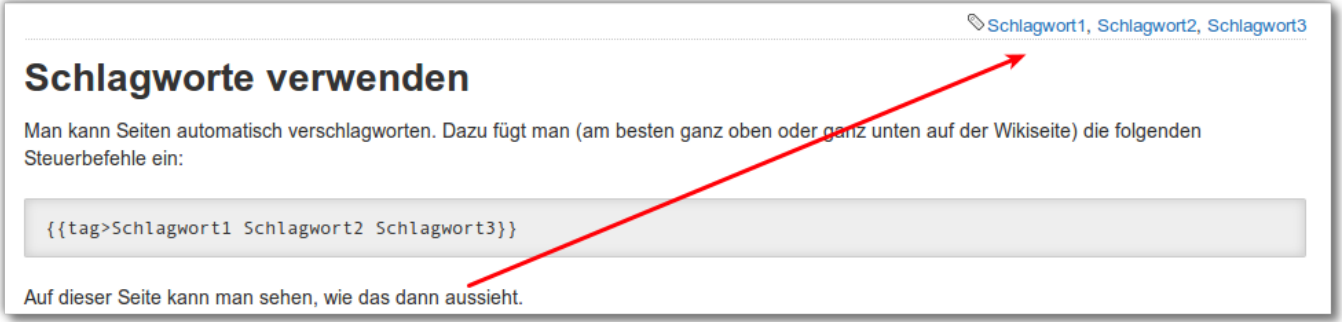

- Mehrere Schlagworte werden durch Leerzeichen getrennt, es kann also keine Schlagworte mit Leerzeichen geben
- Schlagworte können nicht mit Zahlen beginnen

## **Was kann man nun mit den verschlagworteten Seiten anfangen?**

### **Möglichkeit 1**

Ein Benutzer des Portfolios kann durch Klick auf ein Schlagwort auf einer beliebigen verschlagworteten Seite eine Liste aller Seiten erhalten, die mit demselben Schlagwort versehen sind.

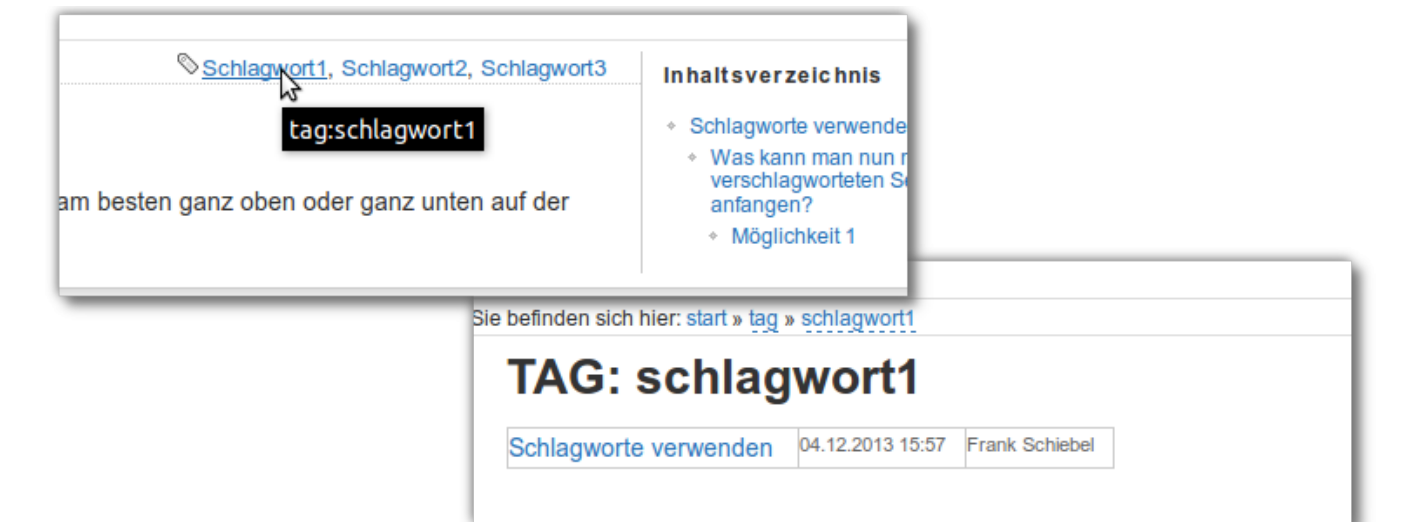

### **Möglichkeit 2: Thematische Übersichtsseiten automatisch erstellen lassen**

Angenommen, es wurden im gesamten Portfolio alle Seiten zu außerunterrichtlichen Veranstaltungen mit dem Tag AUV versehen - dann kann man eine neue Wikiseite anlegen, die den folegnden Inhalt hat:

====== Infos zu AUV ======

{{topic>AUV}}

Damit wird eine Ausgabe wie die folgende erzeugt:

Seiten mit dam Tag

From: <https://openschulportfolio.de/>- **open | Schulportfolio**

Permanent link: **<https://openschulportfolio.de/praxistipps:schlagworte?rev=1386169607>**

Last update: **12.12.2018 15:54**

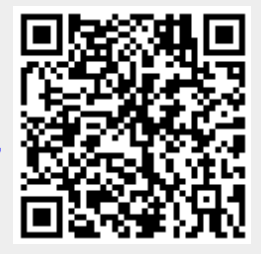